# SESUG 2022 Paper ### SaviApp - An Analysis Toolkit for SAS Environments

Alan Churchill, Savian

#### ABSTRACT

SaviApp is the culmination of years of SAS code, log, and dataset analysis. This toolkit, provided to the SAS community, for free, helps to analyze a SAS environment.

## INTRODUCTION

The SAS environment at a site comprises a number of parts:

- SAS programs
- SAS<sup>®</sup> Enterprise Guide<sup>™</sup> projects
- SAS Logs
- SAS Datasets
- Additional components such as SAS<sup>®</sup> Data Integration Studio<sup>™</sup> files, SAS<sup>®</sup> Enterprise Miner<sup>™</sup> files, etc.

To assess a SAS environment, all of the above components need to be looked at. Over the years, at SAS client sites, Savian has encountered the need to do analysis on all of the components above. The SaviApp tool is a culmination of all of these efforts with both a modern GUI as well as output to Excel.

SaviApp will have Windows features commonly found in Windows 11 (such as theming). Note: The screenshots in this paper show the Dark theme.

### **TOOLS USED**

SaviApp was designed to be as modern as possible at the time this paper was written. Hence, it is using WinUI to mimic Windows 11 applications. A Windows application was chosen since most clients cannot use a website due to security/volume concerns. The app is designed to run standalone with no dependencies.

SaviApp was developed using the following toolset:

- .NET/C#
- Telerik WinUI controls
- Various 3<sup>rd</sup> party libraries from nuget
- No SAS components are used and there are no SAS dependencies

#### **HOW IT WORKS**

The bulk of the analysis is done using regular expression patterns (regex) against the SAS language or logs. SAS does not lend itself to traditional lexing/parsing due to its lack of keywords. Lexer/parsers such as ANTLR do not work in the context of SAS. SAS has multiple meta-languages that sit on top of the base language such as macros, ODS, DS2, etc. that complicate it further.

A typical SAS program can be thought of as 3 distinct structures:

- Step Boundaries
  - DATA STEP
  - o PROCs
- Standalone Statements
  - o LIBNAME
  - FILENAME
  - OPTIONS

Once the SAS program is broken up into step boundaries, the associated PROCs can be assigned to which SAS product they belong to. Individual PROCs can also be analyzed such as PROC SQL. In SQL's case, pass-through or not can be determined.

#### **MAIN MENU**

#### **OVERVIEW**

The Main Menu will show information regarding the product. This information will be updated via a web service call so that the latest information on the application is shown.

For any issues with the toolkit, a contact form is provided.

#### SCREENSHOTS

| 😮 SaviApp    |                    |                                                                                                    | - ( | × |
|--------------|--------------------|----------------------------------------------------------------------------------------------------|-----|---|
| $\leftarrow$ |                    |                                                                                                    |     |   |
| =            |                    |                                                                                                    |     |   |
|              |                    | SaviApp is designed to analyze a SAS® environment.                                                                                                    |     |   |
| G Home       |                    |                                                                                                    |     |   |
| Q SAS Prog   | ram Analysis 🗸 🗸 🗸 | Specifically, it has the following tools:                                                                                                    |     |   |
| Q SAS Data   | iset Analysis 🗸 🗸  | • Program Analysis                                                                                                    |     |   |
| 🗅 SAS Log    | Analysis 🗸         | Analyzes programs, including EG projects, and determines what products are used, how many PROCs occur, line<br>counts, etc.                                                                                                    |     |   |
| Utilities    |                    | Dataset Statistics                                                                                                    |     |   |
| Extras       |                    | Analyzes datasets and lists them with path, obs, obs length, bytes, file information, and dataset metadata                                                                                                    |     |   |
| Extras       |                    | • Log Analysis I                                                                                                    |     |   |
| Future Er    | hancements         | Analyzes logs and finds errors, warnings, and notes of importance. Summarizes processing times and statistics.                                                                                                    |     |   |
| 8≡ Contact I | Js                 | This utility is being provided as-is. The utility is field-developed and is being provided as a free utility. Limitations on<br>some counts may occur (ex total # of programs allowed per run). The unitensed version is currently capped. There is<br>no licensed version at this time. Contact us for more information on how to lift any restrictions. |     |   |
|              |                    | For any issues, please submit a ticket using the contaction form or this email: info@postsas.com<br>NOTE: The text seen here is controlled by the UserVerbiage setting in the appsettings.json file.<br>It is designed for organizational information.                                                                                                    |     |   |
| හි Settings  |                    | This software was not built by SAS® institute and uses no SAS® components. It has no offliation to SAS® institute.<br>SAS® is a negatiment trademask of SAS institute                                                                                                    |     |   |
|              |                    | and the signature is a second of the second of                                                                                                    |     |   |
|              |                    |                                                                                                    |     |   |
|              |                    |                                                                                                    |     |   |
|              |                    |                                                                                                    |     |   |
|              |                    |                                                                                                    |     |   |
|              |                    |                                                                                                    |     |   |
|              |                    |                                                                                                    |     |   |
| _            |                    |                                                                                                    |     |   |

#### SETTINGS

#### **OVERVIEW**

The settings menu are where overall application settings are stored. The values in the UI are bound to a JSON file behind the scenes called appsettings.json. Modifications in the JSON file will be reflected in the UI so a user can make changes however it is most comfortable.

### SCREENSHOTS

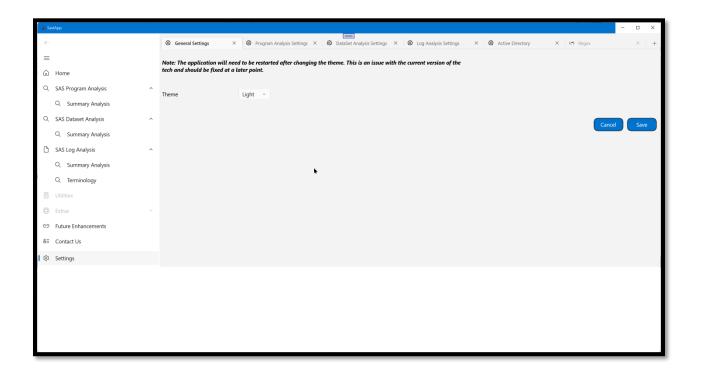

### SAS CODE ANALYSIS

#### **OVERVIEW**

The SAS Code Analysis is designed to provide a overview of the SAS programs at a customer site. It can analyze the SAS programs determining the constituent parts. It then breaks it up into various parts shown as tabs. The analysis can also be exported to Excel for further analysis.

#### SECTIONS

| Section        | Description                                                                                                    |
|----------------|----------------------------------------------------------------------------------------------------|
| Summary        | Summary of the analysis                                                                                                    |
| SAS Code Files | The list of the SAS code files found including the SAS programs found with the SAS <sup>®</sup> Enterprise Guide <sup>™</sup> files |

| EG File Summary | The high-level overview of the SAS <sup>®</sup><br>Enterprise Guide <sup>™</sup> files found. |
|-----------------|-----------------------------------------------------------------------------------------------|
| FileNames       | The FILENAME statements found within the SAS programs                                         |
| LibNames        | The LIBNAME statements found within the SAS programs                                          |
| Sql             | The PROC SQL statements found within the SAS programs                                         |
| Options         | The OPTION statements found within the SAS programs                                           |
| Metadata        | A summary of the PROCs found in the SAS programs and how often they were encountered          |
| Large Files     | Large files found that were outside of the defined scope of max file size (see settings)      |

## SCREENSHOTS

## **Selection Screen**

| SaviApp                |                                                                                      | - • ×         |
|------------------------|--------------------------------------------------------------------------------------|---------------|
| $\leftarrow$           |                                                                                      |               |
| =                      | Analyze the SAS code in a specified directory                                        |               |
| G Home                 | Source Paths (1 per line) X:\repos\SasSamples\small_sample                           |               |
| Q SAS Program Analysis |                                                                                      |               |
| Q Summary Analysis     |                                                                                      |               |
| Q SAS Dataset Analysis | Work Path         Z\scratch\Test\Work           Options         Analyze SAS EG Files |               |
| SAS Log Analysis       | Options  Analyze SAS EG Files Analyze SAS programs                                   |               |
| Utilities              |                                                                                      |               |
| Extras                 |                                                                                      |               |
| G⊃ Future Enhancements |                                                                                      |               |
| 8≡ Contact Us          |                                                                                      |               |
|                        |                                                                                      | Apply Analyze |
|                        |                                                                                      |               |
|                        |                                                                                      |               |
| 段 Settings             |                                                                                      |               |
|                        |                                                                                      |               |
|                        |                                                                                      |               |
|                        |                                                                                      |               |
|                        |                                                                                      |               |
|                        |                                                                                      |               |
|                        |                                                                                      |               |

# Summary Tab

| SAS Code Summary                                                                           | — — X   |
|--------------------------------------------------------------------------------------------|---------|
| •                                                                                          |         |
|                                                                                            |         |
| Get Analysis File                                                                          |         |
|                                                                                            |         |
|                                                                                            |         |
| Summary SAS Code Files EG File Summary FileNames LibNames Sql Options Metadata Large Files |         |
| Item                                                                                       | Y       |
| Table CAC Deserves                                                                         | 10      |
| Total SAS Programs                                                                         | 14      |
| Total SAS Programs                                                                         | 4       |
| Total Standalone SAS Files                                                                 |         |
| Total EGP Files                                                                            | 12      |
| Total Score                                                                                | 0       |
| Total EGP SAS Files                                                                        | 10      |
| Total HADOOP Files                                                                         | 0       |
| Total Programs With SQL PassThrough                                                        | 1       |
| Total PROCs                                                                                | 99      |
| Total Data Steps                                                                           | 31      |
| SAS Programs per EGP File                                                                  | 0.83    |
| % EGP SAS Programs                                                                         | 85.71 % |
| ······································                                                     |         |
|                                                                                            |         |
|                                                                                            |         |
|                                                                                            |         |
|                                                                                            |         |
|                                                                                            |         |
|                                                                                            |         |
|                                                                                            |         |
|                                                                                            |         |
|                                                                                            |         |
|                                                                                            |         |

# SAS Files Tab

| II 535 Code Surmar |                                                                                           |          |               |                  |              |                   |                    |                     |                    |               |                 |                                    |
|--------------------|-------------------------------------------------------------------------------------------|----------|---------------|------------------|--------------|-------------------|--------------------|---------------------|--------------------|---------------|-----------------|------------------------------------|
| and Code :         | aummary                                                                                   |          |               |                  |              |                   | -                  |                     |                    |               |                 | - 🗆 ×                              |
|                    | _                                                                                         |          |               |                  |              |                   |                    |                     |                    |               |                 |                                    |
| Get Analysi        | s File                                                                                    |          |               |                  |              |                   |                    |                     |                    |               |                 |                                    |
|                    |                                                                                           |          |               |                  |              |                   |                    |                     |                    |               |                 |                                    |
| Summary            | Summary SAS Code Files LS File Summary FileNames LbNames Sql Options Metadata Large Files |          |               |                  |              |                   |                    |                     |                    |               |                 |                                    |
| Drag a colu        | mn header here                                                                            | to group |               |                  |              |                   |                    |                     |                    |               |                 |                                    |
| V                  | Score 🖓                                                                                   |          | Total Procs 🖓 | Distinct Procs V | Proc Lines 🛛 | Total DataSteps 🛛 | DataStep Lines 🛛 🏹 | Total FileNames 🛛 🗸 | Total LibNames 🛛 🖓 | Total Sql 🛛 🏹 | Total Options 🛛 | Procs Used                         |
| U                  |                                                                                           |          |               |                  |              |                   |                    |                     |                    |               |                 |                                    |
|                    | 20                                                                                        | 3        | 3             | 1                | 14           | 0                 | 0                  | 0                   | 0                  | 0             | 0               | IMPORT                             |
|                    | 1825                                                                                      | 334      | 68            | 16               | 207          | 20                | 102                | 0                   | 2                  | Ö             | 1               | CONTENTS;CORR;FORMAT;FREQ;GLM;IMPO |
|                    | 25                                                                                        | 3        | 3             | 2                | 7            | 1                 | 2                  | 1                   | 1                  | 0             | 0               | IMPORT;SORT                        |
|                    | 90                                                                                        | 15       | 3             | 3                | 9            | 2                 | 7                  | 1                   | 1                  | 1             | 0               | IMPORT;MEANS;SQL                   |
|                    | 5                                                                                         | 0        | 0             | 0                | 0            | •                 | 0                  | 0                   | 1                  | 0             | 0               |                                    |
|                    | 10                                                                                        | 0        | 0             | 0                | 0            | 1                 | 5                  | 0                   | 0                  | 0             | 0               |                                    |
|                    | 5                                                                                         | 0        | 0             | 0                | 0            | 0                 | 0                  | 0                   | 0                  | 1             | 0               |                                    |
|                    | 5                                                                                         | 0        | 0             | 0                | 0            | 0                 | 0                  | 0                   | 0                  | 0             | 0               |                                    |
| _Final_1219        | 70                                                                                        | 8        | 2             | 2                | 6            | 4                 | 27                 | 0                   | 0                  | 1             | 0               | EXPORT;SQL                         |
| _Final_1219        | 40                                                                                        | 7        | 1             | 1                | 3            | 0                 | 0                  | 0                   | 0                  | 1             | 0               | SQL                                |
| _Final_1219        | 50                                                                                        | 7        | 1             | 1                | 3            | 0                 | 0                  | 0                   | 0                  | 1             | 0               | SQL                                |
| _Final_1219        | 10                                                                                        | 0        | 0             | 0                | 0            | 1                 | 14                 | 1                   | 0                  | 0             | 0               |                                    |
| _Final_1219        | 645                                                                                       | 119      | 17            | 1                | 51           | 2                 | 13                 | 0                   | 0                  | 17            | 0               | SQL                                |
| _Final_1219        | 40                                                                                        | 7        | 1             | 1                | 3            | 0                 | 0                  | 0                   | 0                  | 1             | 0               | SQL                                |
|                    |                                                                                           |          |               |                  |              |                   |                    |                     |                    |               |                 |                                    |
| 4                  |                                                                                           |          |               | -                |              |                   |                    |                     |                    |               |                 | •                                  |

# EG File Summary Tab

| SAS Code Summary                                                                          |                    |                        |                |              | - 0           | ×        |  |  |  |  |
|-------------------------------------------------------------------------------------------|--------------------|------------------------|----------------|--------------|---------------|----------|--|--|--|--|
| Get Analysis file                                                                         |                    |                        |                |              |               |          |  |  |  |  |
|                                                                                           | *                  |                        |                |              |               |          |  |  |  |  |
| Summary SAS Code Files EG File Summary FileNames LBNames Sql Options Metadata Large Files |                    |                        |                |              |               |          |  |  |  |  |
| Drag a column header here to group                                                        |                    |                        |                |              |               |          |  |  |  |  |
| File Y                                                                                    | Total SAS Pgms 🛛 🖓 | EG User 🛛 🖓            | EG User Id 🛛 🖓 | EG Created 5 | 7 EG Modified | $\nabla$ |  |  |  |  |
| 354_Chisholm_Member_Aging_Out.egp                                                         | 2                  | Nath, Ton              | Trail1         | 2021-04-09   | 2021-09-08    |          |  |  |  |  |
| db_26_auth360.egp                                                                         | 0                  | Nerve, 1.dget          | salaras        | 2021-07-09   | 2021-07-09    |          |  |  |  |  |
| DB_28_membership_enroll.egp                                                               | 0                  |                        |                |              |               |          |  |  |  |  |
| RR_1334_Readmissions.egp                                                                  | 1                  | Brializye, Michael     | m21580         | 2020-03-18   | 2020-12-01    |          |  |  |  |  |
| RR_770_QCMMR_Utilization_CHIP_DSHP_Final_1219 - Copy.egp                                  | 5 6                | Decarasetti, Chaltanya | 100545         | 2019-10-23   | 2020-05-11    |          |  |  |  |  |
| SmallProject.egp                                                                          | 1                  | Charchill, Alan K      | athent         | 2016-05-12   | 2016-05-12    |          |  |  |  |  |
| 354_Chisholm_Member_Aging_Out.egp                                                         | 2                  | Nash, Ton              | tradit (       | 2021-04-09   | 2021-09-08    |          |  |  |  |  |
| db_26_auth360.egp                                                                         | 0                  | Alerna, Tolgat         | salarna        | 2021-07-09   | 2021-07-09    |          |  |  |  |  |
| DB_28_membership_enroll.egp                                                               | ٥                  |                        |                |              |               |          |  |  |  |  |
| RR_1334_Readmissions.egp                                                                  | 1                  | Belallerye, Michael    | m21580         | 2020-03-18   | 2020-12-01    |          |  |  |  |  |
| RR_770_QCMMR_Utilization_CHIP_DSHP_Final_1219 - Copy.egp                                  | 6                  | Decarasetti, Chaltanya | 100546         | 2019-10-23   | 2020-05-11    |          |  |  |  |  |
| SmallProject.egp                                                                          | 1                  | Charchill, Alan K      | athart         | 2016-05-12   | 2016-05-12    |          |  |  |  |  |
|                                                                                           |                    |                        |                |              |               |          |  |  |  |  |
|                                                                                           |                    |                        |                |              |               |          |  |  |  |  |
|                                                                                           |                    |                        |                |              |               |          |  |  |  |  |
|                                                                                           |                    |                        |                |              |               |          |  |  |  |  |

# SAS LOG ANALYSIS

| SAS Log Su   | mmary                                     |                                                                                     |                   |     |         |            |            |         |   | - 0   | × | 1  |
|--------------|-------------------------------------------|-------------------------------------------------------------------------------------|-------------------|-----|---------|------------|------------|---------|---|-------|---|----|
|              |                                           |                                                                                     |                   |     |         |            |            |         |   |       |   |    |
| Get Analysis | File                                      |                                                                                     |                   |     |         |            |            |         |   |       |   |    |
|              |                                           | *                                                                                   |                   |     |         |            |            |         |   |       |   |    |
| Summary      | Summary Log Files Errors/Warnings         |                                                                                     |                   |     |         |            |            |         |   |       |   |    |
| Drag a colu  | mn header here to group                   |                                                                                     |                   |     |         |            |            |         |   |       |   |    |
| ld 🖓         | Path 🖓                                    | Name                                                                                | Data Steps        | γ F | Procs 🖓 | Start 🖓    | Finish 🖓   | Librefs | 7 | Steps | 7 | Ì  |
| 0            | X:\repos\SasSamples\Logs\eVisor Logs      | ctl element definition 13sep sprint cmr 2013.08.13 12.16.01.log                     | 34                | 1   | I       | 2013-08-13 | 2013-08-13 | 54      |   | 91    |   | -  |
| 1            | X:\repos\SasSamples\Logs\eVisor Logs      | ctl_element_definition_13sep_sprint_incentives_elem_update_onetime_2013.08.13_12.15 | . <u>36.log</u> 0 | 1   | I       | 2013-08-13 | 2013-08-13 | 54      |   | 57    |   |    |
| 2            | X:\repos\SasSamples\Logs\eVisor Logs      | <u>ctl tbl update 13aug ICUE Q3 onetime 2013.07.12 16.19.45.log</u>                 | 0                 | ž   | 207     | 2013-07-12 | 2013-07-12 | 63      |   | 272   |   | ŧ. |
| 3            | X:\repos\SasSamples\Logs\eVisor Logs      | evdm copy to grid 2013.08.02 16.03.03.log                                           | 0                 | 6   | 5       | 2013-08-02 | 2013-08-02 | 64      |   | 72    |   | ۲. |
| 4            | X:\repos\SasSamples\Logs\eVisor Logs      | ID RX RENAME SMALL PHARMACY FACT 2010.08.12 18.37.28.log                            | 0                 | ĩ   | 2       | 2010-08-12 | 2010-08-12 | 39      |   | 43    |   |    |
| 5            | X:\repos\SasSamples\Logs\eVisor Logs      | IDS ASSIGN MONTHLY 2011.12.13 13.12.45.log                                          | 11                | 8   | 3       | 2011-12-13 | 2011-12-13 | 60      |   | 81    |   | ŀ  |
| 6            | X:\repos\SasSamples\Logs\eVisor Logs      | IDS COPY MEDICAL SERVICE FACT PREADJ 2010.12.13 11.54.45.log                        | 3                 | (   | )       | 2010-12-13 | 2010-12-13 | 42      |   | 47    |   |    |
| 7            | X:\repos\SasSamples\Logs\eVisor Logs      | IDS CTL REPORT DAILY 2011.07.06 07.13.08.log                                        | 2                 | 1   | 12      | 2011-07-06 | 2011-07-06 | 71      |   | 87    |   | -  |
| 8            | X:\repos\SasSamples\Logs\eVisor Logs      | IDS CTL REPORT DAILY 2013.08.09 12.52.47.log                                        | 1                 | 5   | ō       | 2013-08-09 | 2013-08-09 | 54      |   | 62    |   | ŀ  |
| 9            | X:\repos\SasSamples\Logs\eVisor Logs      | IDS CTL REPORT SEMIANN 2013.07.15 13.09.49.log                                      | 0                 | ź   | 2       | 2013-07-15 | 2013-07-15 | 63      |   | 67    |   | ¢  |
| 10           | X:\repos\SasSamples\Logs\eVisor Logs      | IDS_CTL_REPORT_SEMIANN_2013.08.01_00.06.44.log                                      | 1                 | 2   | 1       | 2013-08-01 | 2013-08-01 | 63      |   | 70    |   |    |
| 11           | X:\repos\SasSamples\Logs\eVisor Logs      | IDS_CTL_REPORT_SEMIANN_2013.08.09_12.51.37.log                                      | 1                 | 5   | 5       | 2013-08-09 | 2013-08-09 | 54      |   | 62    |   |    |
| 12           | X:\repos\SasSamples\Logs\eVisor Logs      | IDS_CTL_REPORT_SEMIANN_2013.08.14_04.36.25.log                                      | 4                 | 8   | 3       | 2013-08-14 | 2013-08-14 | 54      |   | 68    |   |    |
| 12           | Vitronaci CacCamplaci I agelal/icar I age | INC EEEDDACK DI III N VIEWI ODENI CACE EACT 2012 00 00 12 40 E0 100                 | ,<br>,            |     | ,<br>,  | 2012 00 00 | 2012 00 00 | E /     |   | 61    | Þ |    |